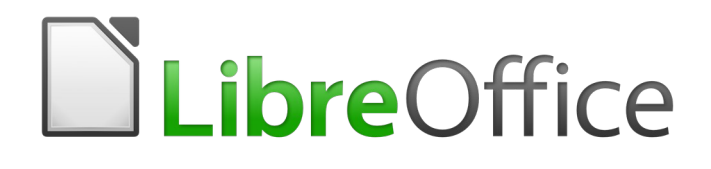

Guía de Base

*Preámbulo*

## <span id="page-1-5"></span>*Derechos de autor*

Este documento tiene derechos de autor © 2020 por el equipo de documentación. Los colaboradores se listan más abajo. Se puede distribuir y modificar bajo los términos de la [GNU](http://www.gnu.org/licenses/gpl.html)  [General Public License](http://www.gnu.org/licenses/gpl.html) versión 3 o posterior o la [Creative Commons Attribution License,](http://creativecommons.org/licenses/by/4.0/) versión 4.0 o posterior.

Todas las marcas registradas mencionadas en esta guía pertenecen a sus propietarios legítimos.

### <span id="page-1-4"></span>**Colaboradores**

Este libro está adaptado de versiones anteriores del mismo.

#### <span id="page-1-3"></span>*De esta edición*

Pulkit Krishna Dan Lewis Jean Hollis Weber Juan Peramos Juan Carlos Sanz Cabrero

#### <span id="page-1-2"></span>*De ediciones previas*

Jean Hollis Weber **Peter Schofield** 

### <span id="page-1-1"></span>**Comentarios y sugerencias**

Puede dirigir cualquier clase de comentario o sugerencia acerca de este documento a: [documentation@es.libreoffice.org.](mailto:documentation@es.libreoffice.org)

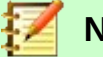

#### **Nota**

Todo lo que envíe a la lista de correo, incluyendo su dirección de correo y cualquier otra información personal que escriba en el mensaje se archiva públicamente y no puede ser borrada

### <span id="page-1-0"></span>**Fecha de publicación y versión del programa**

Versión en español publicada el 23 de abril de 2020. Basada en la versión 6.2 de LibreOffice.

# **Contenido**

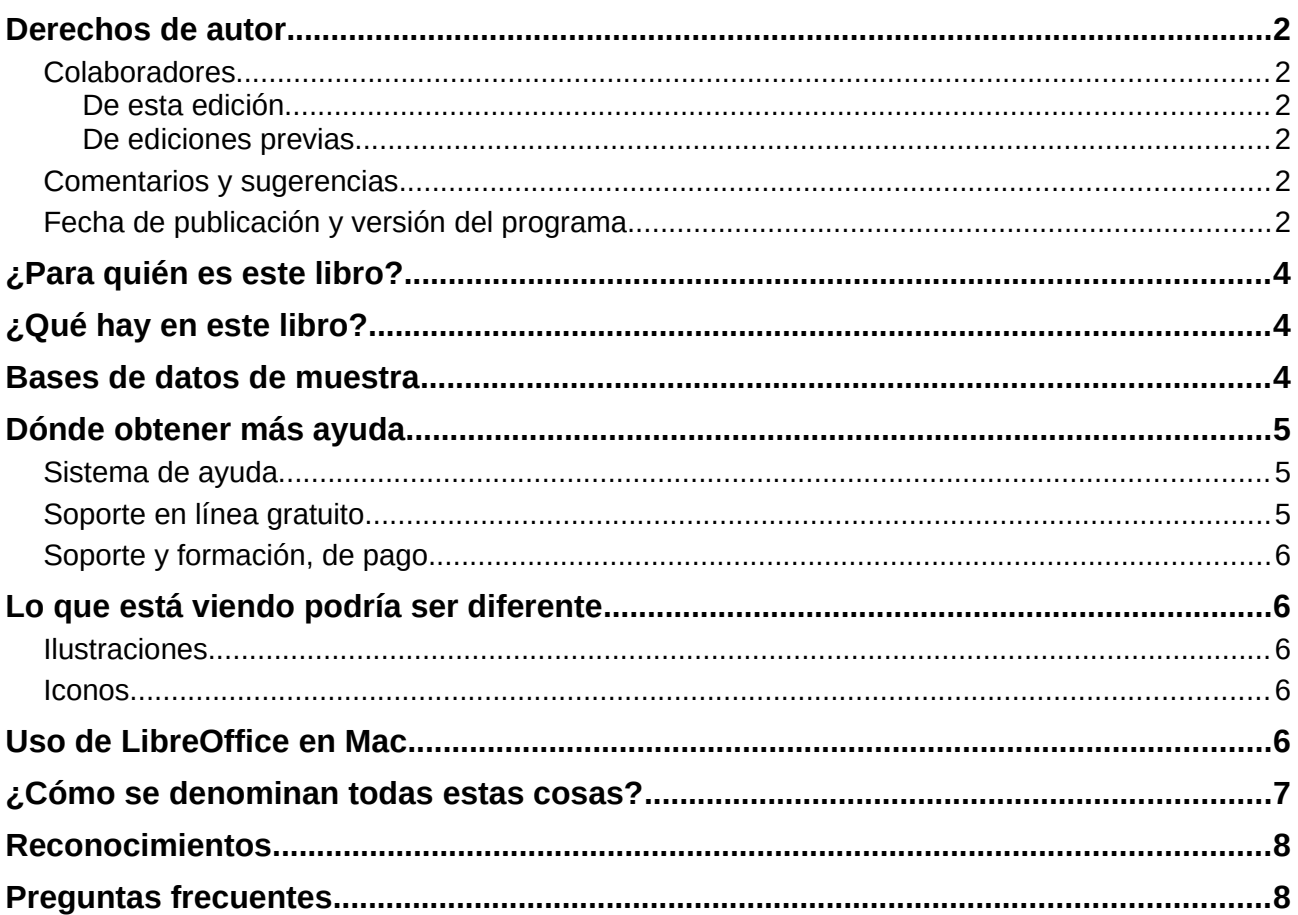

# <span id="page-3-2"></span>*¿Para quién es este libro?*

Cualquiera que quiera ponerse al día rápidamente con LibreOffice Base encontrará valioso este libro. Ya sea que nunca antes haya trabajado con bases de datos, o que haya trabajado con ellas en un DBMS (Sistema de gestión de bases de datos), o que esté acostumbrado a otro sistema de base de datos desde una suite ofimática o a un sistema de base de datos independiente como MySQL, este libro es para él.

Es posible que desee leer primero el Capítulo 8, *Primeros pasos con Base*, en la *Guía de primeros pasos*.

## <span id="page-3-1"></span>*¿Qué hay en este libro?*

Este libro presenta Base, el componente de base de datos de LibreOffice. Base utiliza el motor de base de datos  ${\sf HSQLDB^1}$  ${\sf HSQLDB^1}$  ${\sf HSQLDB^1}$  para crear documentos de base de datos. Puede acceder a bases de datos creadas por muchos programas de bases de datos, incluidos Microsoft Access, MySQL, Oracle y PostgreSQL. Base incluye una funcionalidad adicional que le permite crear aplicaciones completas basadas en datos.

- Este libro presenta las características y funciones de Base, utilizando un conjunto de bases de datos de muestra.
- Crear una base de datos
- Acceso a bases de datos externas.
- Crear y usar tablas en bases de datos relacionales.
- Creación y uso de formularios para la entrada de datos.
- Usar consultas para reunir datos de diferentes tablas, calcular resultados cuando sea necesario y filtrar rápidamente un registro específico de una masa de datos
- Crear informes usando el Generador de informes
- Vinculación de bases de datos a otros documentos y formularios externos, incluido el
- uso en la combinación de correspondencia
- Filtrado y búsqueda de datos.
- Uso de macros para evitar errores de entrada, simplificar tareas y mejorar la usabilidad de los formularios.
- Mantenimiento de bases de datos.

### <span id="page-3-0"></span>*Bases de datos de muestra*

Se ha creado un conjunto de bases de datos de muestra para acompañar este libro. Se pueden descargar aquí: <https://wiki.documentfoundation.org/images/5/52/Sample-databases.zip>

- Media without macros.odb
- Media with macros.odb
- Example Sport.odb (Chapter 1, "Introduction to Base")
- Example CSV included.odb (Chapter 2, "Creating a Database")
- Example jump Cursor Subform Mainform.odb (Chapter 4, "Forms")
- Example\_Report\_conditional\_Overlay\_Graphics.odb (Chapter 6, "Reports")
- Example Report Bill.odb (Chapter 6, "Reports")
- Example\_Report\_Rows\_Color\_change\_Columns.odb (Chapter 6, "Reports")

<span id="page-3-3"></span><sup>1</sup> Una base de datos interna de Firebird también está disponible, bajo "características experimentales".

- Example PDFForm Import.odb (Chapter 7, "Linking to Databases")
- Example Autotext Searchmark Spelling.odb (Chapter 8, "Database tasks")
- Example Documents Import Export.odb (Chapter 8, "Database tasks")
- Example Search and Filter.odb (Chapter 9, "Macros")
- Example direct Calculation Form.odb (Chapter 9, "Macros")
- Example Combobox Listfield.odb (Chapter 9, "Macros")
- Example serial Number Year.odb (Chapter 9, "Macros")
- Example Database Formletter direct.odb (Chapter 9, "Macros")
- Example Mail File activate.odb (Chapter 9, "Macros")
- Example\_Dialogs.odb (Chapter 9, "Macros")

### <span id="page-4-2"></span>*Dónde obtener más ayuda*

Este libro, las otras guías de usuario de LibreOffice, el sistema de ayuda incorporado y los sistemas de asistencia al usuario suponen que está familiarizado con su computadora y las funciones básicas, como iniciar un programa, abrir y guardar archivos.

#### <span id="page-4-1"></span>**Sistema de ayuda**

LibreOffice viene con un extenso sistema de ayuda. Esta es su primera línea de soporte para usar LibreOffice. Los usuarios de Windows y Linux pueden elegir descargar e instalar la Ayuda sin conexión para usarla cuando no esté conectado a Internet; la Ayuda sin conexión se instala con el programa en macOS.

Para mostrar el sistema de ayuda, presione *F1* o seleccione **Ayuda > Ayuda de LibreOffice** en el menú Ayuda. Si no tiene la ayuda sin conexión instalada en su computadora y está conectado a Internet, su navegador predeterminado abrirá las páginas de Ayuda en línea en el sitio web de LibreOffice. El menú Ayuda también incluye enlaces a otra información de LibreOffice y servicios de soporte.

Puede colocar el puntero del ratón sobre cualquiera de los iconos de la barra de herramientas para ver un pequeño cuadro *información sobre herramientas* con una breve explicación de la función del icono. Para una explicación más detallada, seleccione **Ayuda> ¿Qué es esto?** desde la barra de menú y mantenga el puntero sobre el icono.

Además, puede elegir si desea activar Descripciones emergentes ampliadas usando **Herramientas > Opciones > LibreOffice > General**.

### <span id="page-4-0"></span>**Soporte en línea gratuito**

La comunidad de LibreOffice no solo desarrolla software, sino que también ofrece soporte gratuito y voluntario. Además de los enlaces del menú de *Ayuda* anteriores, hay otras opciones de soporte comunitario disponibles en línea, consulte la tabla a continuación.

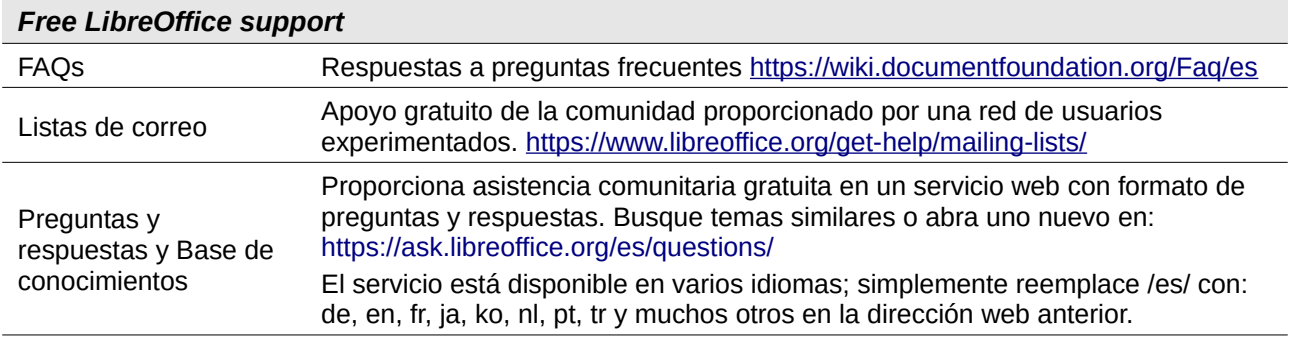

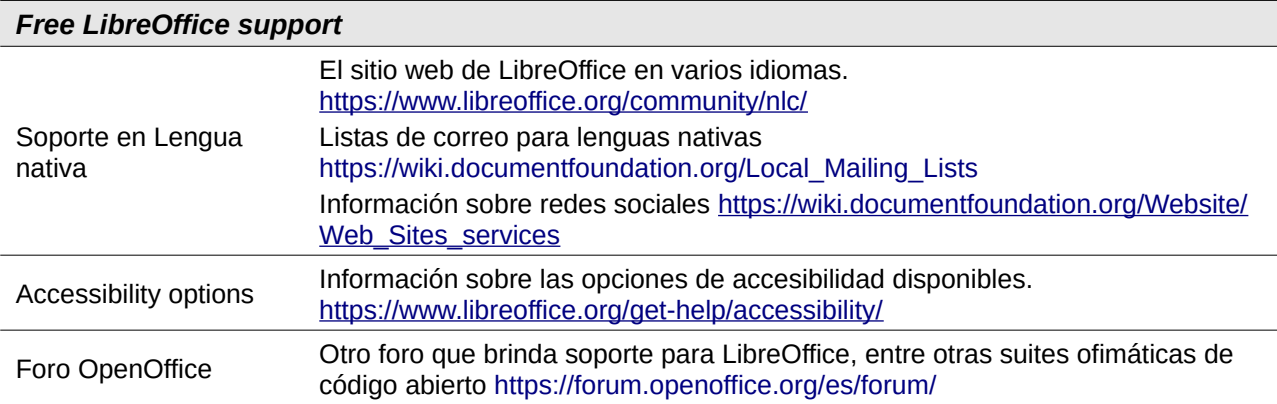

### <span id="page-5-4"></span>**Soporte y formación, de pago**

También puede pagar por el soporte a través de contratos de servicio de un proveedor o firma consultora especializada en LibreOffice. Para obtener información sobre el soporte profesional certificado, consulte el sitio web de The Document Foundation: <https://www.documentfoundation.org/gethelp/support/>

## <span id="page-5-3"></span>*Lo que está viendo podría ser diferente*

### <span id="page-5-2"></span>**Ilustraciones**

LibreOffice se ejecuta en los sistemas operativos Windows, Linux y macOS, cada uno de los cuales tiene varias versiones y los usuarios pueden personalizarlo (fuentes, colores, temas, administradores de ventanas). Las ilustraciones de esta guía pueden haber sido tomadas en distintos sistemas operativos, por lo tanto, algunas ilustraciones puede que no se vean exactamente como las que ve en la pantalla de su computadora.

Además, algunos de los cuadros de diálogo pueden diferir debido a la configuración seleccionada en LibreOffice. En algunos sistemas, puede usar cuadros de diálogo del sistema operativo de su computadora (predeterminados) o cuadros de diálogo proporcionados por LibreOffice. Para cambiar qué diálogos se usan, vaya a: **Herramientas > Opciones > LibreOffice > General** y seleccione o anule la selección de la opción **Usar diálogos de LibreOffice**.

### <span id="page-5-1"></span>**Iconos**

Los iconos utilizados para ilustrar algunas de las muchas herramientas disponibles en LibreOffice pueden diferir de las utilizadas en esta guía. Los iconos de esta guía se han tomado de una instalación de LibreOffice que se configuró para mostrar el conjunto de iconos de Colibre.

Para cambiar el conjunto de iconos utilizado, vaya a: **Herramientas > Opciones > LibreOffice > Ver**. En la sección *Estilo de iconos*, elija uno de la lista desplegable.

## <span id="page-5-0"></span>*Uso de LibreOffice en Mac*

Algunas teclas y elementos de menú en macOS son diferentes de los utilizados en Windows y Linux.

La tabla siguiente ofrece algunas sustituciones comunes para las instrucciones de este capítulo. Para obtener una lista más detallada, consulte la *Ayuda* de la aplicación.

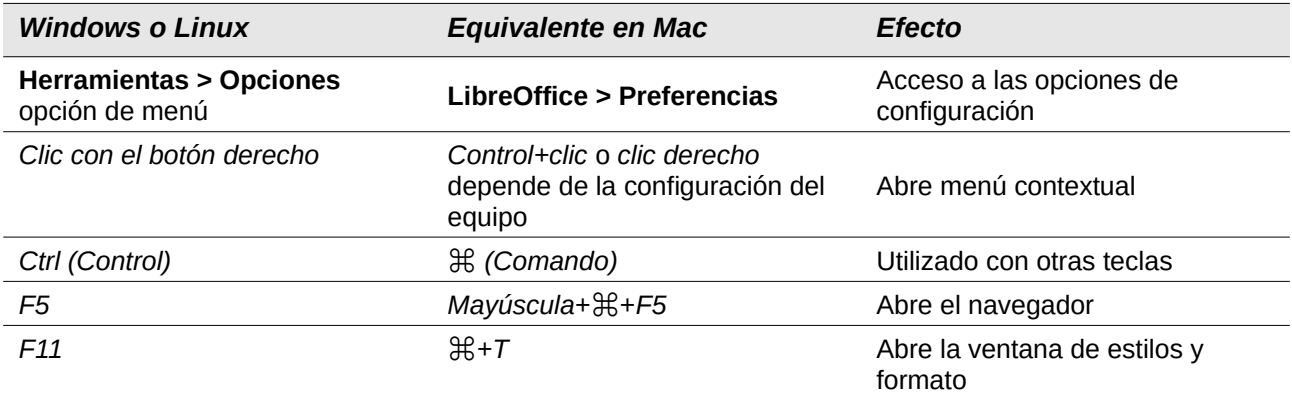

## <span id="page-6-0"></span>*¿Cómo se denominan todas estas cosas?*

Los términos utilizados en LibreOffice para la mayoría de las partes de la interfaz de usuario (las partes del programa que ve y usa, en contraste con el código detrás de escena que realmente lo hace funcionar) son las mismas que para la mayoría de los otros programas.

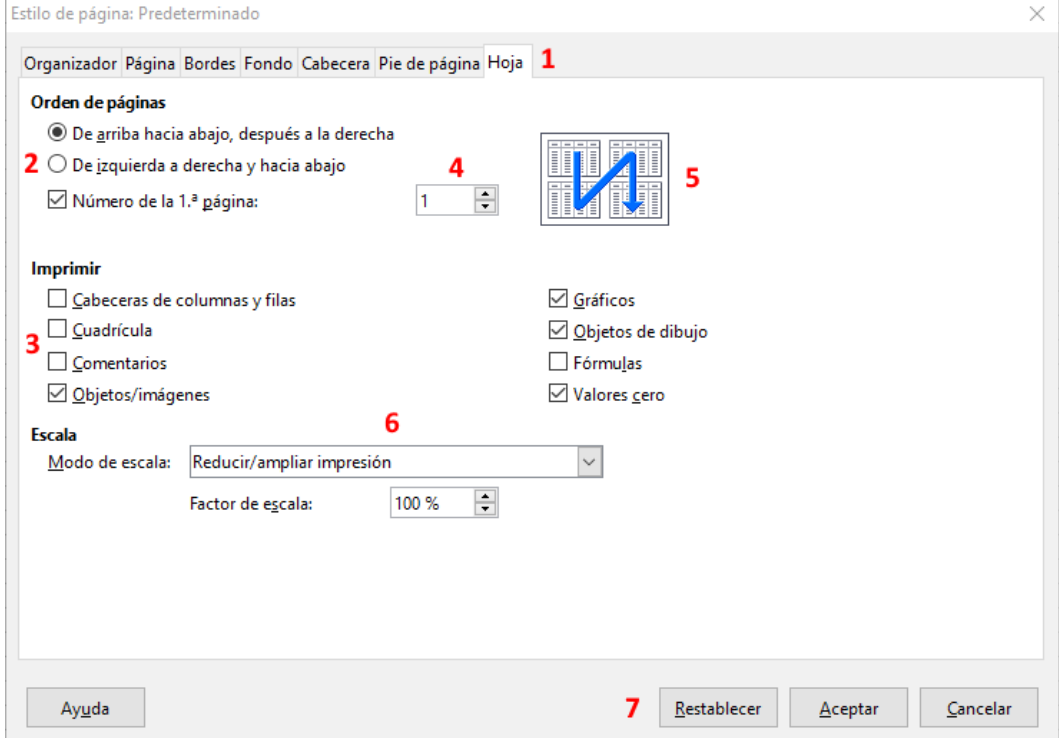

<span id="page-6-1"></span>*Figura 1: Diálogo (de Calc) que muestra controles comunes*

- 1) Página con pestañas (estrictamente hablando no es un control).
- 2) Botones de radio (solo se puede seleccionar uno a la vez).
- 3) Casilla de verificación (se puede seleccionar más de una a la vez).
- 4) Cuadro de número (haga clic en las flechas hacia arriba y hacia abajo para cambiar el número que se muestra en el cuadro de texto al lado, o escríbalo en el cuadro de texto).
- 5) Miniatura o vista previa.
- 6) Lista desplegable para seleccionar un elemento.
- 7) Botones.

Un *diálogo* es un tipo especial de ventana. Su propósito es informarle de algo, o solicitar su opinión, o ambos. Proporciona controles que puede usar para especificar cómo llevar a cabo una acción. Los nombres técnicos de los controles comunes se muestran en la Figura [1](#page-6-1). En la mayoría de los casos, no usamos los términos técnicos en este libro, pero es útil conocerlos porque la Ayuda y otras fuentes de información a menudo los usan.

En la mayoría de los casos pueden interactuar solo con el cuadro de diálogo (no con el documento en sí) mientras que el cuadro de diálogo permanezca abierto. Cuando cierre el cuadro de diálogo después de usarlo (generalmente, al hacer clic en **Aceptar** u otro botón se cierra el cuadro de diálogo), puede volver a trabajar con el documento.

Algunos cuadros de diálogo se pueden dejar abiertos mientras trabaja, para que pueda alternar entre el cuadro de diálogo y el documento. Un ejemplo de este tipo es el cuadro de diálogo *Buscar y Reemplazar*.

## <span id="page-7-0"></span>*Reconocimientos*

Este libro fue traducido del manual alemán *LibreOffice 6.2 Base Handbuch*, disponible aquí: (ODT) [https://wiki.documentfoundation.org/images/6/6c/Base\\_Gesamtband\\_einseitig\\_V62.odt](https://wiki.documentfoundation.org/images/6/6c/Base_Gesamtband_einseitig_V62.odt) (PDF) [https://wiki.documentfoundation.org/images/1/1a/Base\\_Gesamtband\\_einseitig\\_V62.pdf](https://wiki.documentfoundation.org/images/1/1a/Base_Gesamtband_einseitig_V62.pdf)

## <span id="page-7-1"></span>*Preguntas frecuentes*

#### **¿Cómo se licencia LibreOffice?**

LibreOffice se distribuye bajo the Open Source Initiative (OSI) aprobada por Mozilla Public License (MPL). Vea<https://es.libreoffice.org/acerca-de/licencias/>

Se basa en el código de Apache OpenOffice disponible bajo la Licencia Apache 2.0, pero también incluye software, que difiere de una versión a otra, bajo una variedad de otras licencias de Código Abierto. El nuevo código está disponible bajo LGPL 3.0 y MPL 2.0.

#### **¿Puedo distribuir LibreOffice a cualquiera?¿Puedo venderlo?¿Puedo usar LibreOffice en mi negocio?**

Sí.

**¿En cuántas computadoras puedo instalarlo?** En tantas como quiera.

#### **¿LibreOffice está disponible en mi idioma?**

LibreOffice se ha traducido (localizado) a más de 40 idiomas, por lo que su idioma probablemente sea compatible. Además, hay más de 70 diccionarios de ortografía, separación silábica y sinónimos disponibles para idiomas y dialectos que no tienen una interfaz de programa localizada. Los diccionarios están disponibles en el sitio web de LibreOffice en: [www.libreoffice.org.](http://www.libreoffice.org/)

#### **¿Por qué necesito Java para ejecutar LibreOffice? ¿Está escrito en Java?**

LibreOffice no está escrito en Java; Está escrito en el lenguaje C ++. Java es uno de los varios lenguajes que se pueden usar para extender el software. Java JDK / JRE solo es necesario para algunas funciones; la más notable es el motor de base de datos relacional HSQLDB.

#### **¿Cómo puedo contribuir a LibreOffice?**

Puede ayudar con el desarrollo y la asistencia al usuario de LibreOffice de muchas maneras, y no necesita ser un programador. Para comenzar, visita esta página web: <https://es.libreoffice.org/comunidad/involucrate/>

#### **¿Puedo distribuir el PDF de este libro o imprimir y vender copias?**

Sí, siempre y cuando cumpla con los requisitos de una de las licencias en la declaración de derechos de autor al comienzo de este libro. No tiene que solicitar un permiso especial. Además, le pedimos que comparta con el proyecto algunas de las ganancias que obtiene de la venta de libros, en consideración a todo el trabajo que hemos realizado para producirlos.

Donaciones a LibreOffice:<https://www.libreoffice.org/donate/>